# **岐阜県 オープンデータカタログサイト 利用マニュアル**

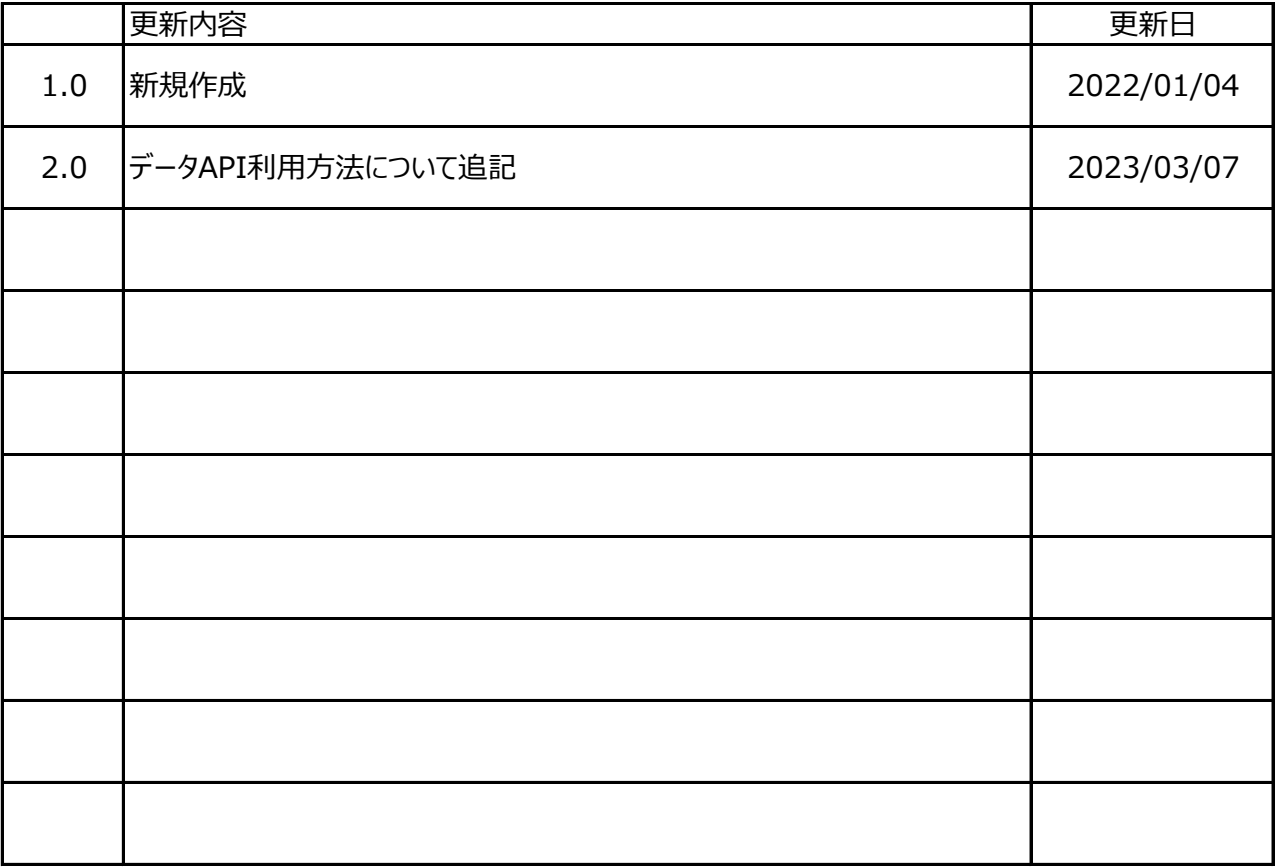

# 岐阜県 デジタル戦略推進課

## **目次**

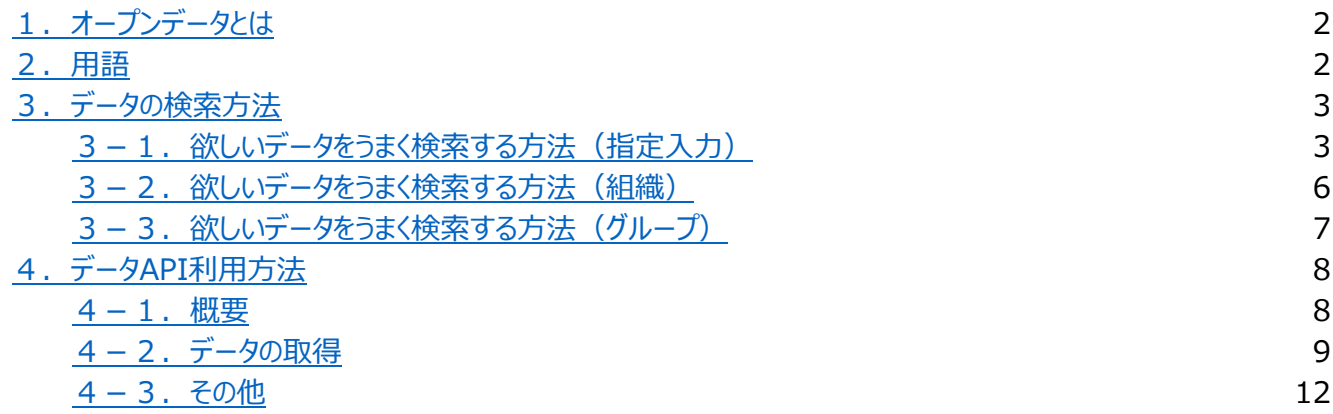

# **1.オープンデータとは**

オープンデータとは、国、地方公共団体及び事業者が保有する官民データのうち、国民誰もがインターネット等を通じて容 易に利用(加工、編集、再配布等)できるよう、以下のいずれにも該当する形で公開されたデータを指します。

①営利目的、非営利目的を問わず二次利用可能なルールが適用されたもの ②機械判読に適したもの ③無償で利用できるもの

### **2.用語**

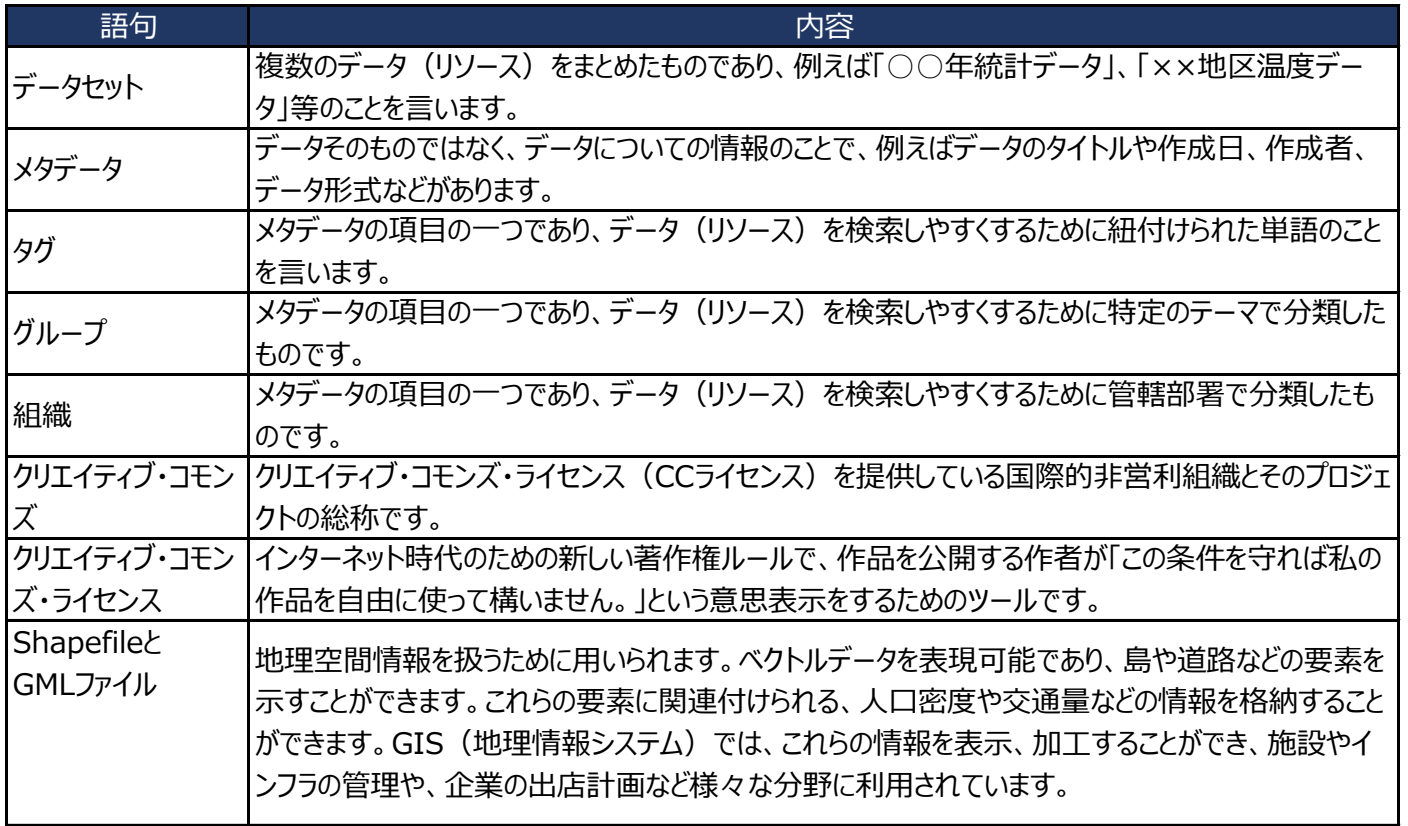

# **3.データの検索方法**

データの検索方法は、以下の3つがあります。 ①指定入力での検索 ①-1 簡易検索の例 ①-2 高度な検索の例 ②組織での検索 ③グループでの検索

### **3-1. 欲しいデータをうまく検索する方法 (指定入力)**

オープンデータカタログサイトの上部にある検索フォームより語句を入力して、指定したデータファイルを検索することができま す。指定入力での検索では、以下要素などに含まれた際に、検索結果として表示されます。

・データセットの名称、説明、メタデータの情報

・データセット内の各リソースの名称、説明

**※データファイルの中に記載されている実データは検索範囲外となります。**

なお、当サイトはSolr(ソーラ)という全文検索エンジンをベースとしており、検索時にいくつかの前処理とステミングが内部の 処理として行われます。ステミングでは単語から形態学的な接辞を取り除き、語幹だけを残します。

前処理とステミングにより、例えば、「公共施設」で検索すると、"公共施設"、"公共"、"施設"の3単語のどれかを含む結 果が表示されることがあります。

検索語に完全一致するデータのみを表示させたい場合は、**検索語を""(半角ダブルコーテーション)で囲って検索**する と、検索語そのものが含まれるデータのみを検索できます。

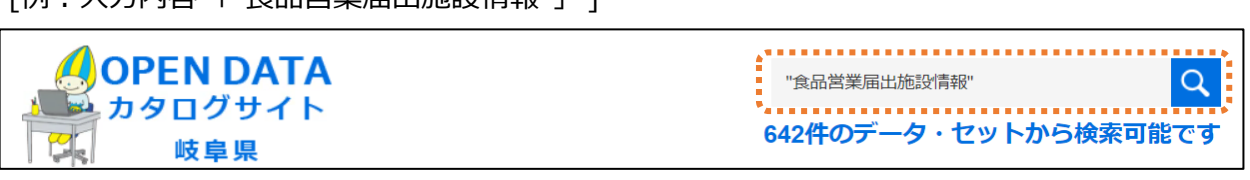

[例:上記、検索での結果]

[例:入力内容 「"食品営業届出施設情報"」 ]

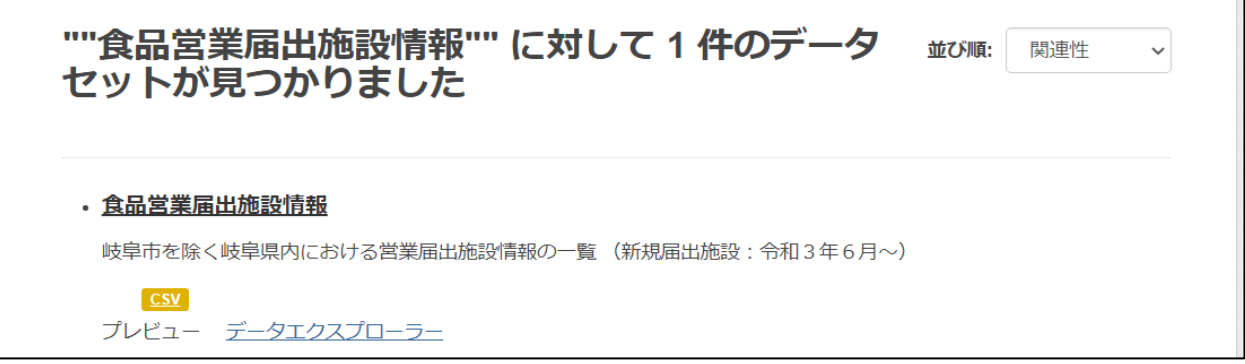

・2つの検索語をスペースで区切って検索すると、2つの検索語がすべて含まれるデータを検索できます。

[例:入力内容 「食品 営業」 ]

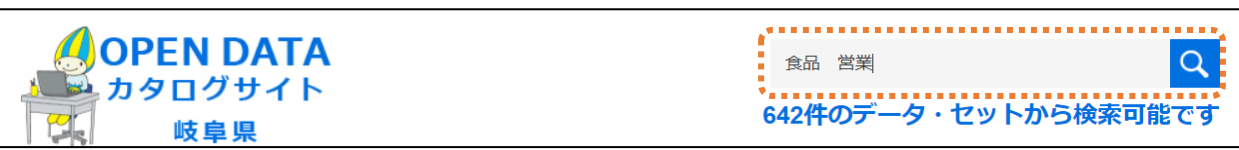

[例:上記、検索での結果]

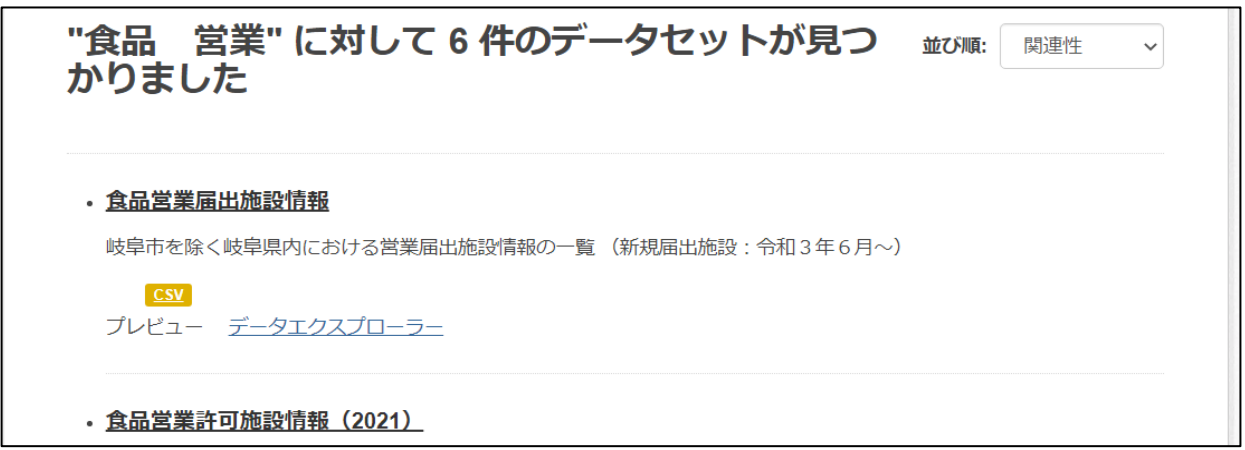

・検索語の前に、- (マイナス) をつけて検索すると、マイナスをつけた語句を除外してデータを検索できます。

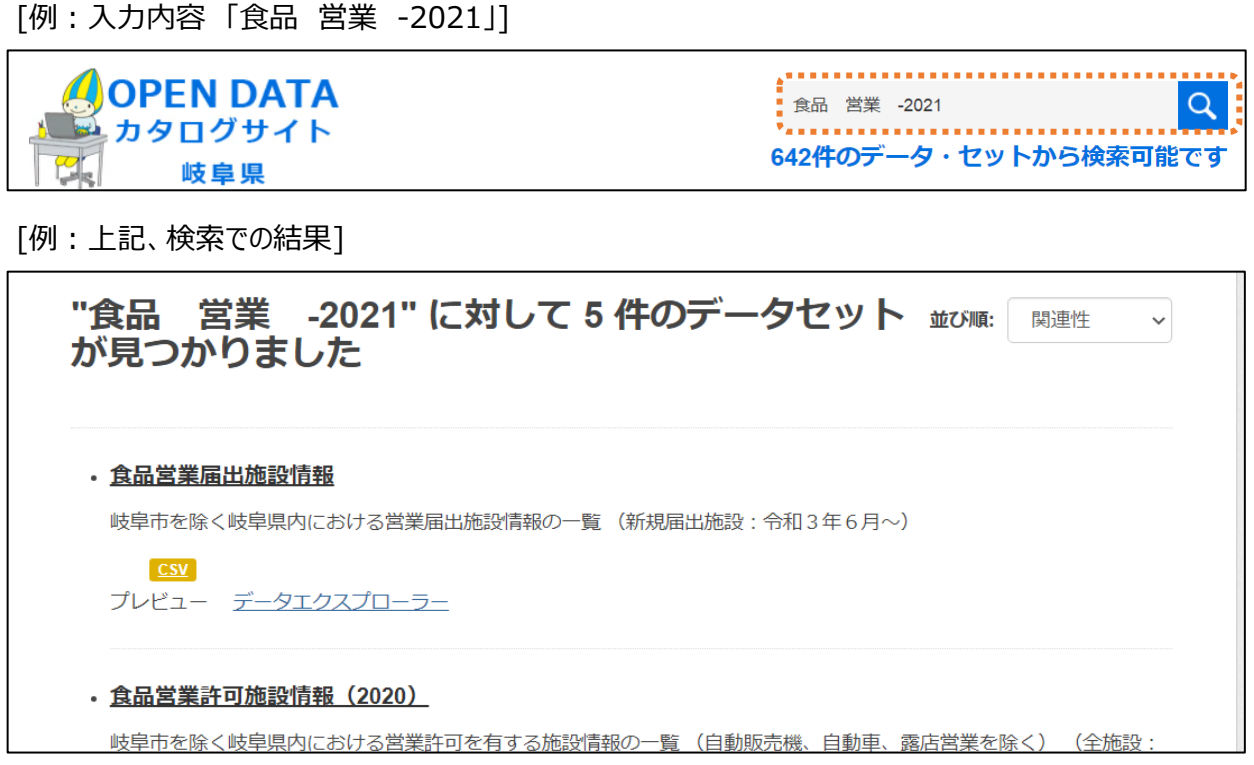

・検索語の前に、title:をつけて検索すると、データセットの名称に検索語が含まれているデータが検索できます。

[例:入力内容 「title:食品 && title:営業」 ]

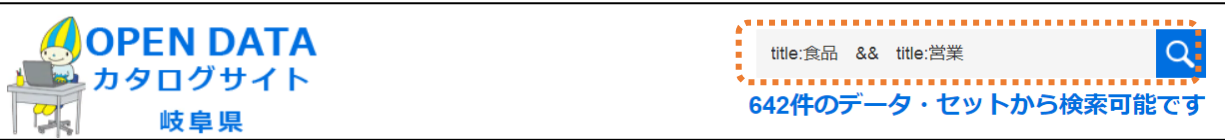

[例:上記、検索での結果]

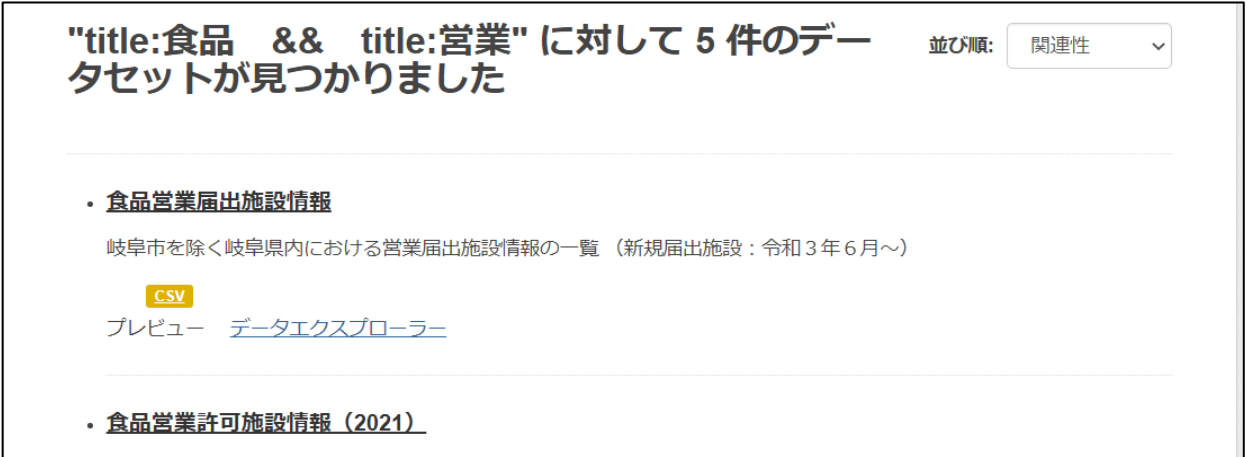

・検索語の前に、tags:をつけて検索すると、タグに検索語が含まれているデータが検索できます。

[例:入力内容 「title:食品 && title:営業」 ]

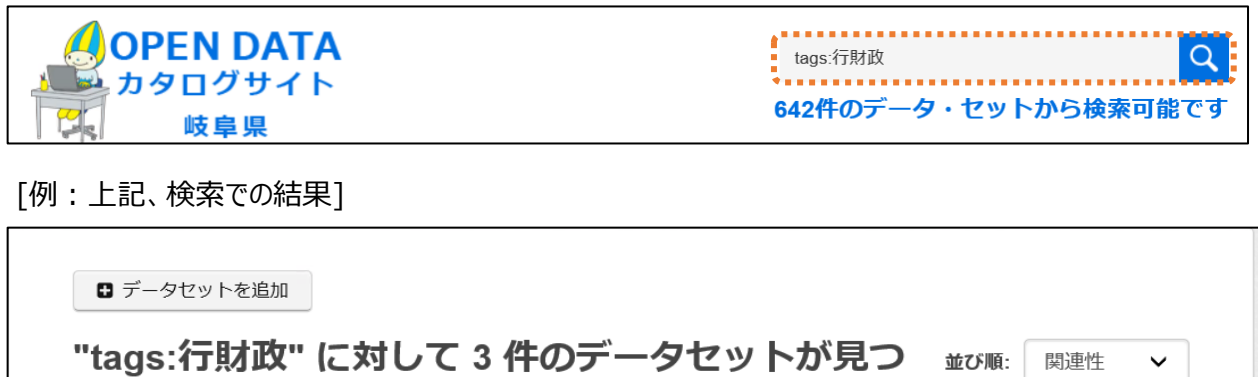

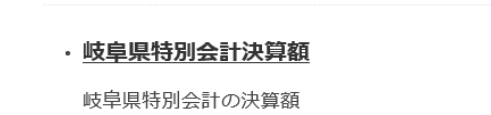

かりました

 $XLSX$ プレビュー データエクスプローラー

・岐阜県一般会計歳入決算額

### **3-2. 欲しいデータをうまく検索する方法 (組織)**

オープンデータカタログサイトのメニューにある「組織」より、データの管轄部署を指定して、検索することができます。 例:羽島市のデータを見たい

#### [手順]

①メニューより「組織」を選択します。

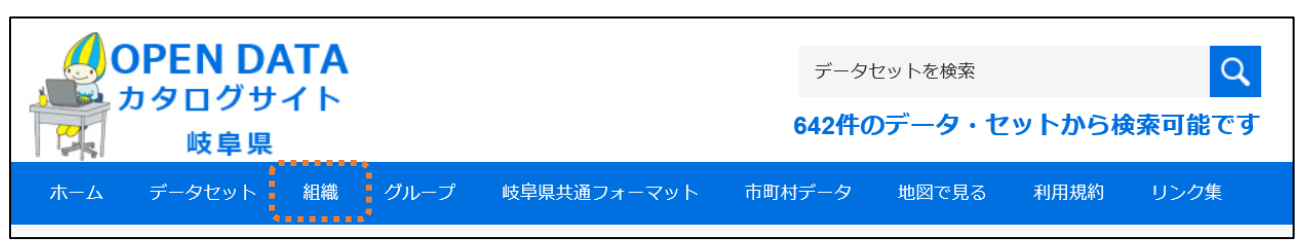

②見たいデータを保有している管轄部署を選択します。

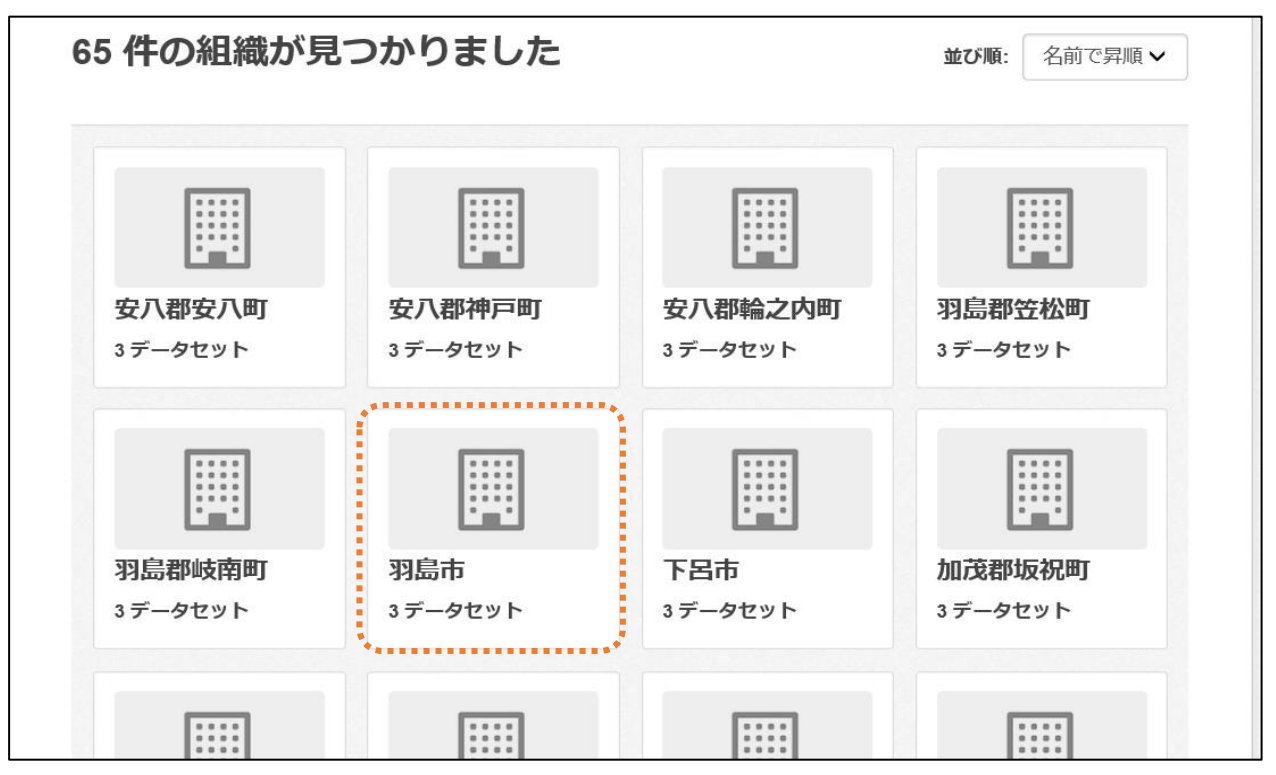

#### ③管轄部署に属する全データが表示されます。

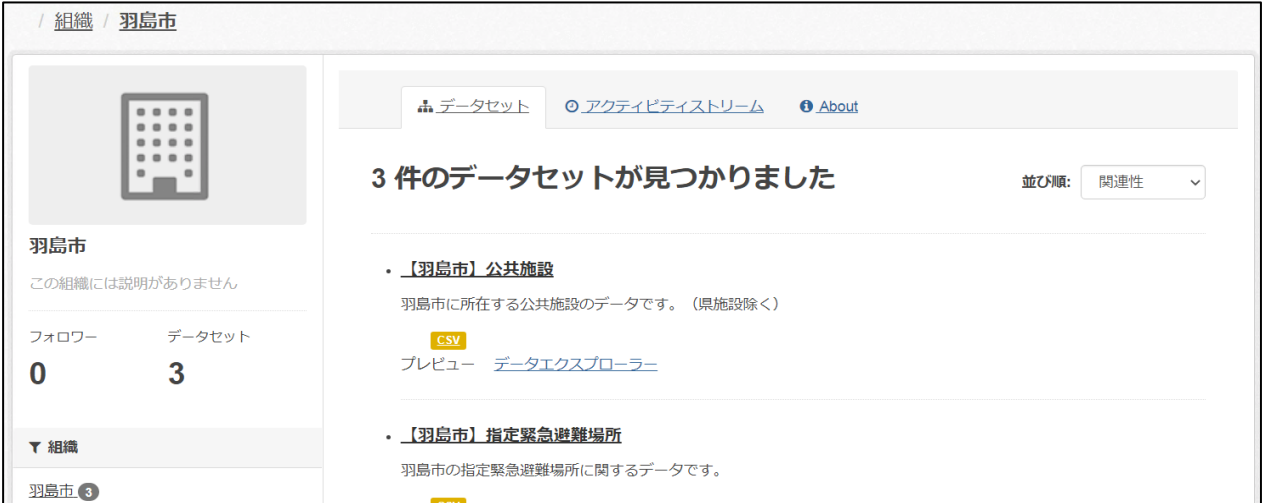

### **3-3. 欲しいデータをうまく検索する方法 (グループ)**

- オープンデータカタログサイトのメニューにある「グループ」より、データの関連グループを指定して、検索することができます。 例:輸出関係のデータを見たい
- [手順]

①メニューより「グループ」を選択します。

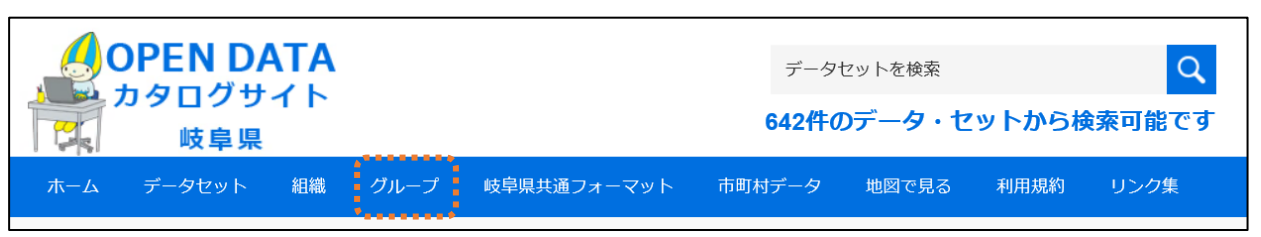

②見たいデータに関するグループを選択します。

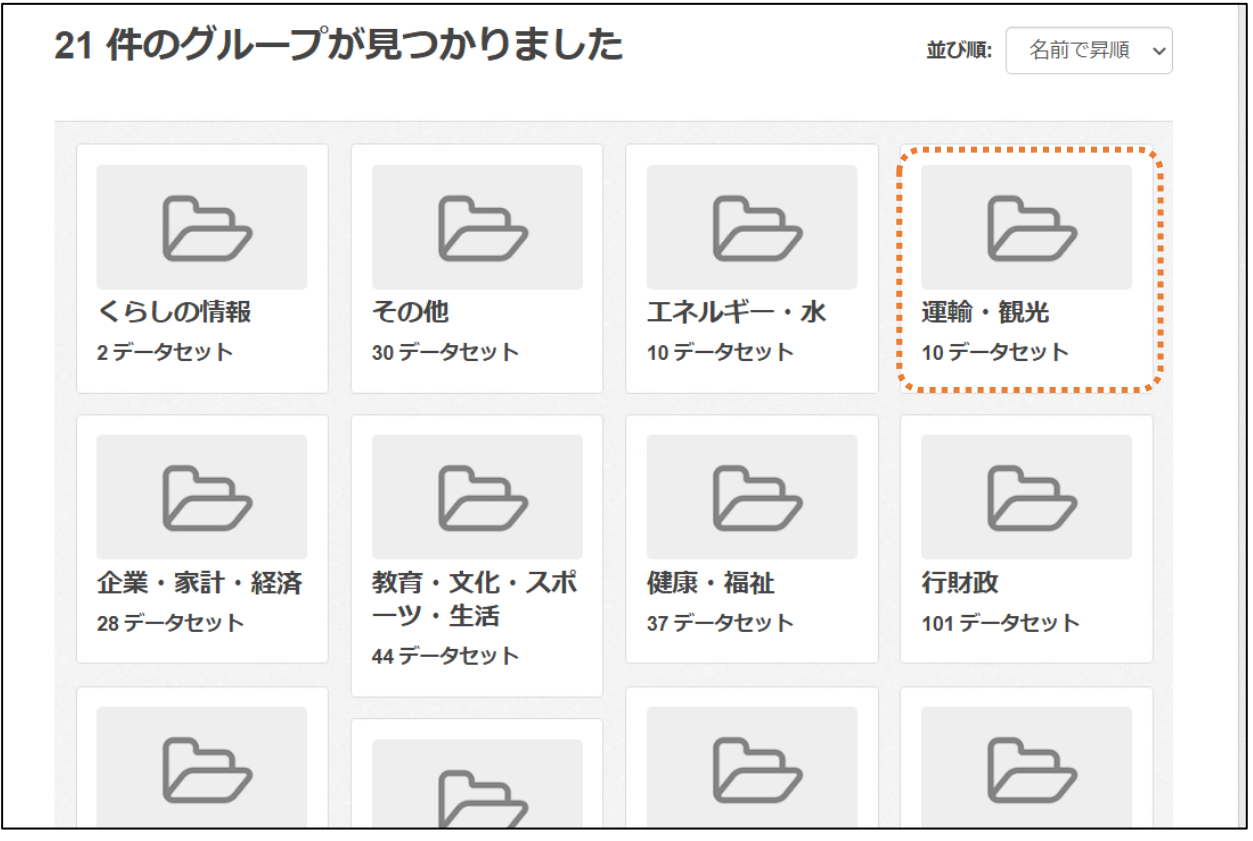

③グループに属する全データが表示されます。

 $\mathbf{r}$ 

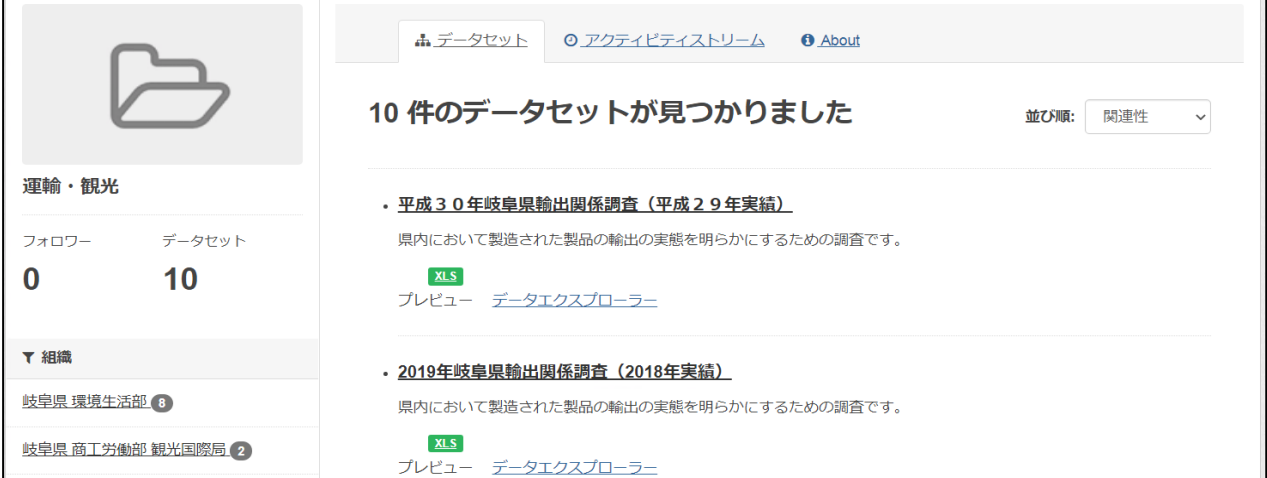

٦

# **4.データAPI利用方法**

岐阜県オープンデータカタログサイトでは、データAPI機能を搭載しており、データセットやリソース情報、および、実データの 取得をデータAPI経由で実施することができます。

※API(アプリケーション・プログラミング・インタフェース)とは ソフトウェアが互いにやりとりするのに使用するインタフェースの仕様。 各種サービスとして提供されたAPI機能を、外部のアプリケーション・プログラムが利用することで 容易にソフトウェア間の連携が行えたり、実現したい処理を構築することができるようになる。

### **4-1.概要**

岐阜県オープンデータカタログサイトでは、一部オープンデータについて、データAPIでの提供を行っています。 ユーザ登録等は不要で、誰でもすぐに利用することが可能です。

以下図1の通り、リソース登録時にデータストア(※)作成の規定に沿ったCSVやExcelファイルがアップロードされた際、自 動でデータストアが作成されて、データAPIの利用が可能となります。

データAPIへのリクエストはHTTPS経由での送信で、レスポンスデータは、JSON、XML等の形式で取得ができます。 なお、データAPIは、「クエリ」「Javascript」「Python」等から連携が可能です。

図1.データストア構築とAPI利用イメージ

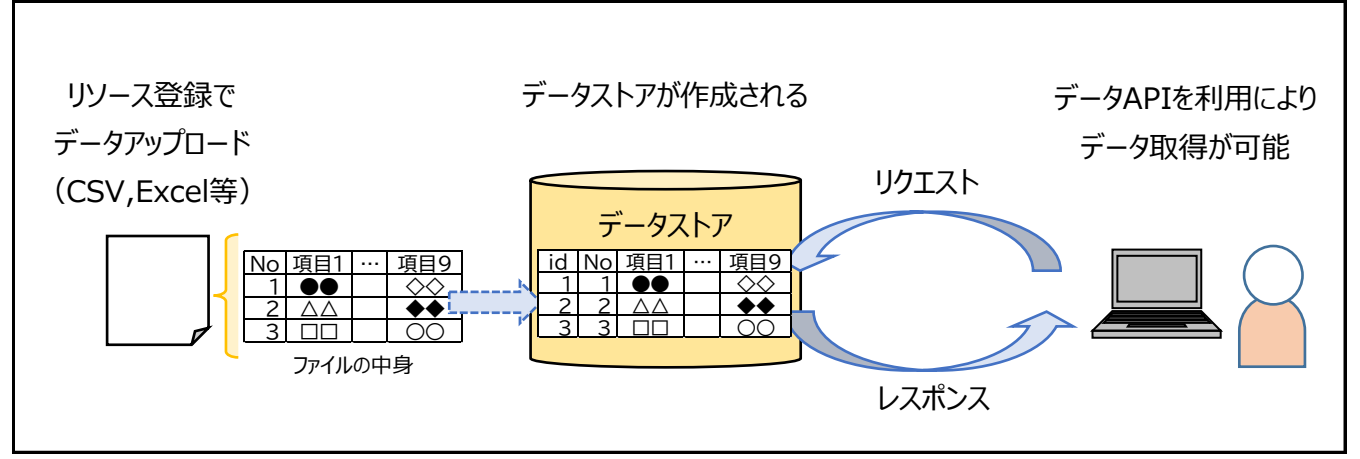

※データストアとは、データの中身が保管された場所を指します。

データAPIを用いたリソースデータの取得としては、以下3点の方法があります。

#### **①指定したリソースをダウンロードする場合(csv形式)**

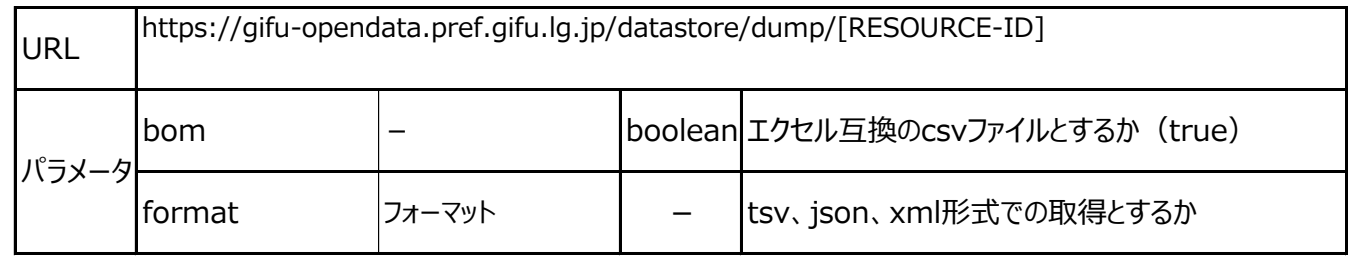

#### **②リソース内のデータを取得する場合**

「datastore\_search」機能を利用します。

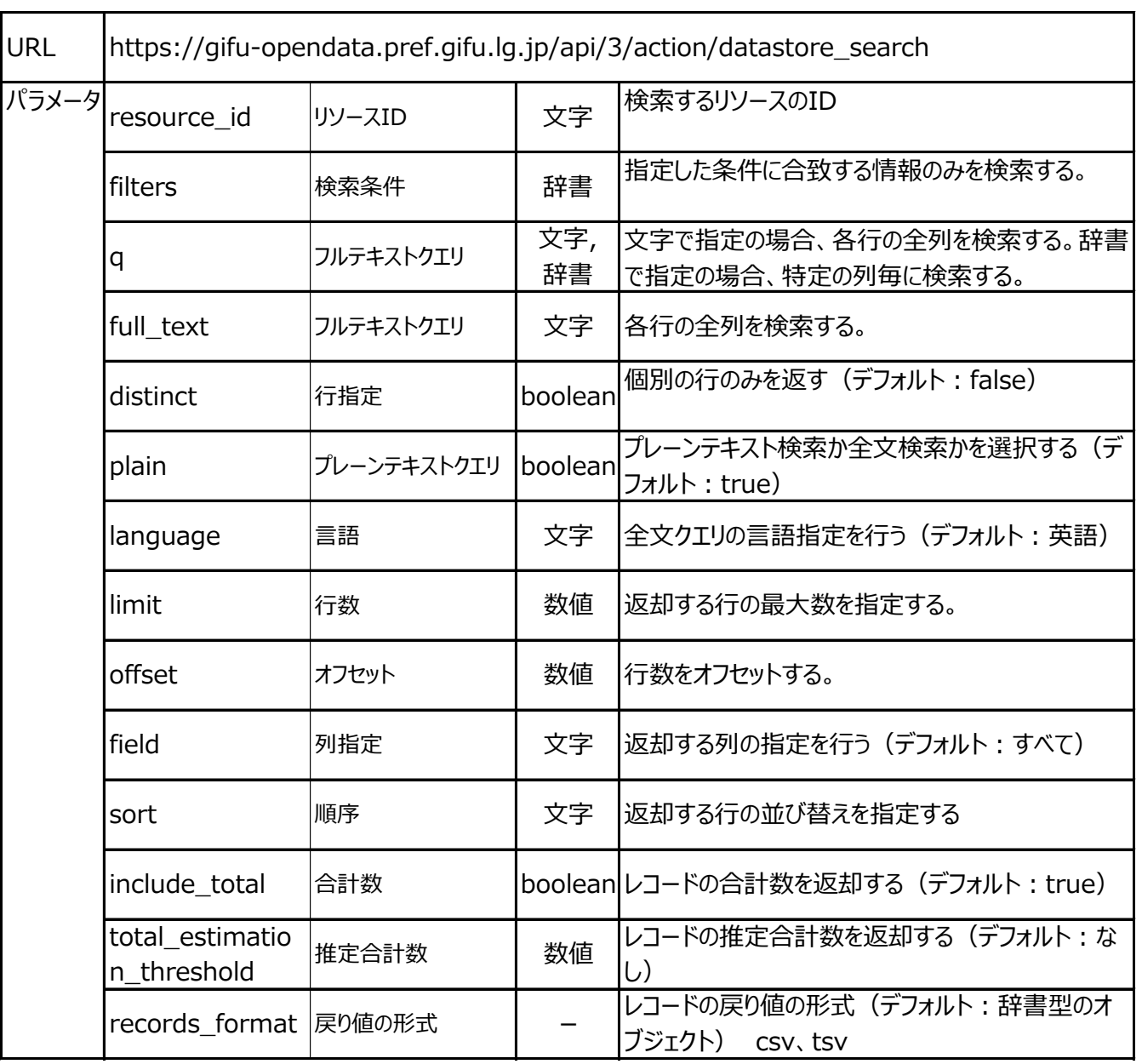

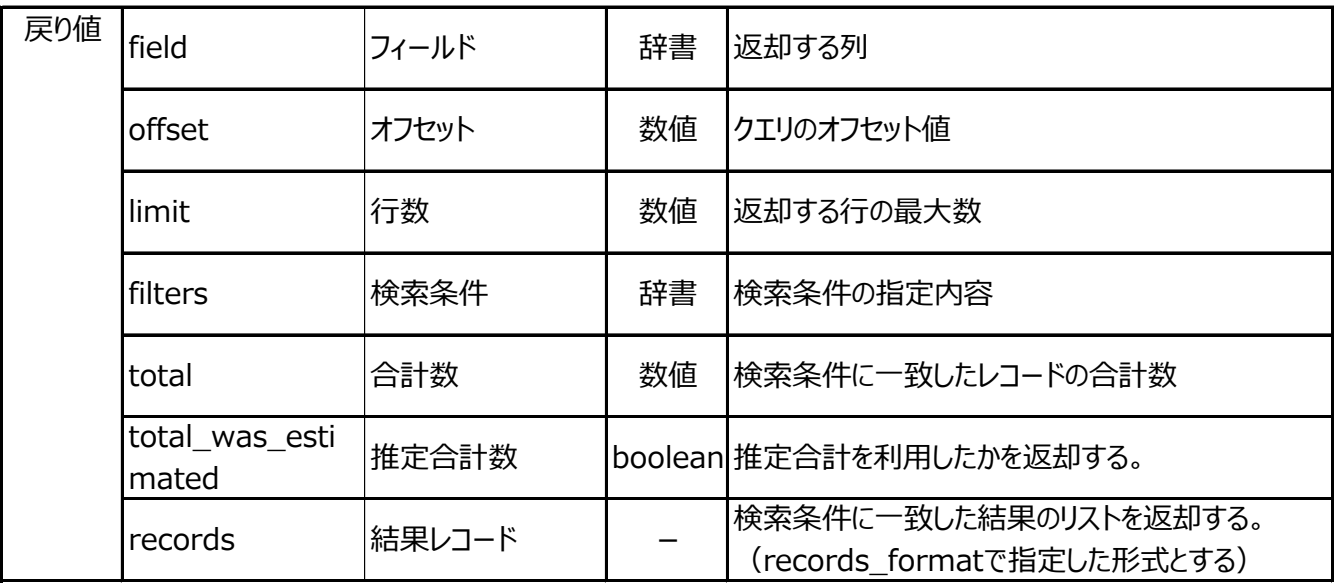

#### ●利用例 (クエリ)

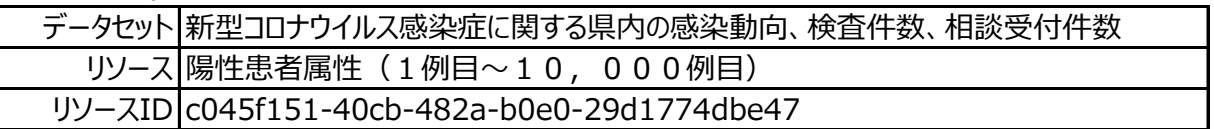

(クエリ例) 全行、全列の中から"50代"のレコードを取得する。(フルテキストクエリ) https://gifu-opendata.pref.gifu.lg.jp/api/3/action/datastore\_search? **resource\_id=c045f151-40cb-482a-b0e0-29d1774dbe47**&**q=50代**

(クエリ例) 全行、全列の中から"50代"のレコードを取得する。(フルテキストクエリ) & 発症\_年月日の昇順で並び替え & 返却行数を10行指定 https://gifu-opendata.pref.gifu.lg.jp/api/3/action/datastore\_search? **resource\_id=c045f151-40cb-482a-b0e0-29d1774dbe47**&**q=50代**&**sort=発症\_年月日** &**limit=10**

(クエリ例) 全行、全列の中から"50代"のレコードを取得する。(フルテキストクエリ)

& 発症\_年月日の昇順で並び替え & 返却行数を10行指定

& 10行目の次レコード以降

https://gifu-opendata.pref.gifu.lg.jp/api/3/action/datastore\_search? **resource\_id=c045f151-40cb-482a-b0e0-29d1774dbe47**&**q=50代**&**sort=発症\_年月日** &**limit=10**&**offset=10**

#### **③リソース内のデータを取得する場合(SQLクエリ)**

「datastore\_search\_sql」機能を利用します。 SQLクエリで検索により、結合式を使用して複数のリソースからのデータ取得が可能です。 なお、性能担保のため、SQLクエリは強制的にタイムアウトされることがあります。

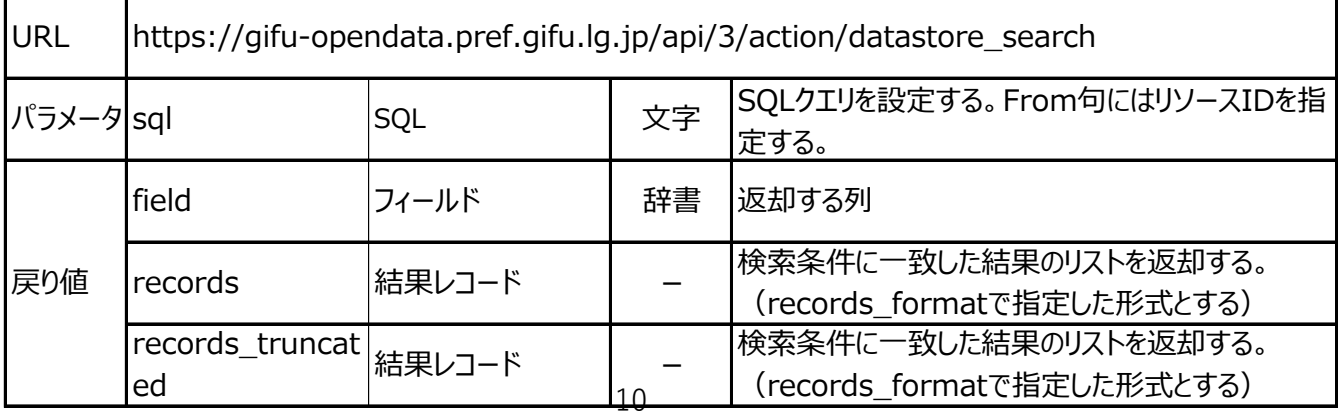

●利用例(クエリ)

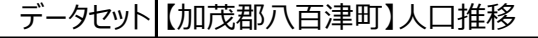

リソース 【加茂郡八百津町】人口の推移

リソースID 7a523468-c95a-4ac2-8287-2cc6fcbbb1f3

(クエリ例) 全行、全列を取得する。

https://gifu-opendata.pref.gifu.lg.jp/api/3/action/datastore\_search\_sql? sql=SELECT \* from "7a523468-c95a-4ac2-8287-2cc6fcbbb1f3"

(クエリ例) 全行、全列の中から年度列が"大正"のレコードを取得する。

https://gifu-opendata.pref.gifu.lg.jp/api/3/action/datastore\_search\_sql? sql=SELECT \* from "7a523468-c95a-4ac2-8287-2cc6fcbbb1f3" WHERE 年度 LIKE '大正%'

(クエリ例) 全行の中から年度列が"大正"のレコードを取得する。 取得対象列は、総人口列のみとする。

https://gifu-opendata.pref.gifu.lg.jp/api/3/action/datastore\_search\_sgl? sql=SELECT 総人口 from "7a523468-c95a-4ac2-8287-2cc6fcbbb1f3" WHERE 年度 LIKE '大正%'

### **4-3.その他**

その他、よく使われるデータAPIの活用方法を以下の通り示します。

#### **・データセットの一覧を取得する場合**

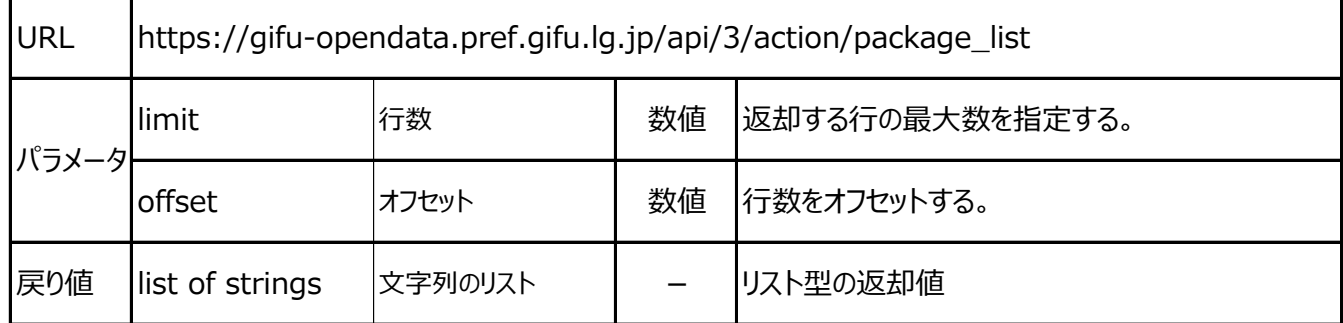

#### **・データセット及びリソースの一覧を取得する場合**

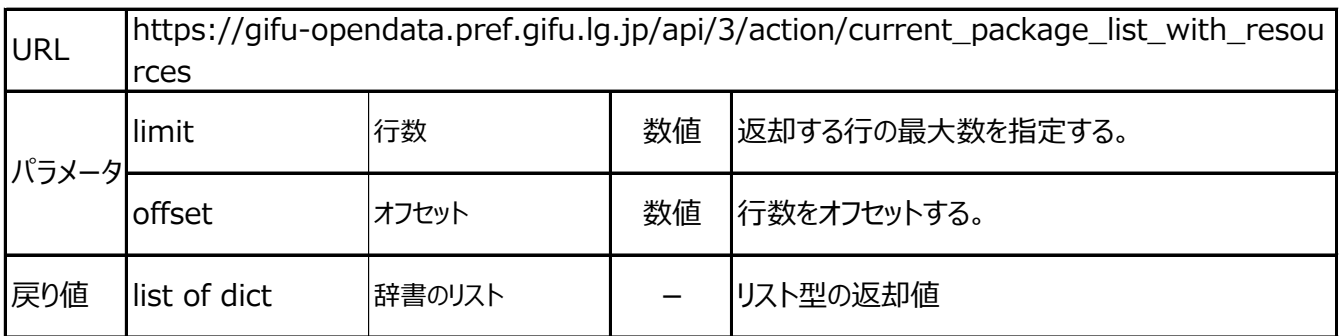

#### **・データセットを検索する場合(条件指定)**

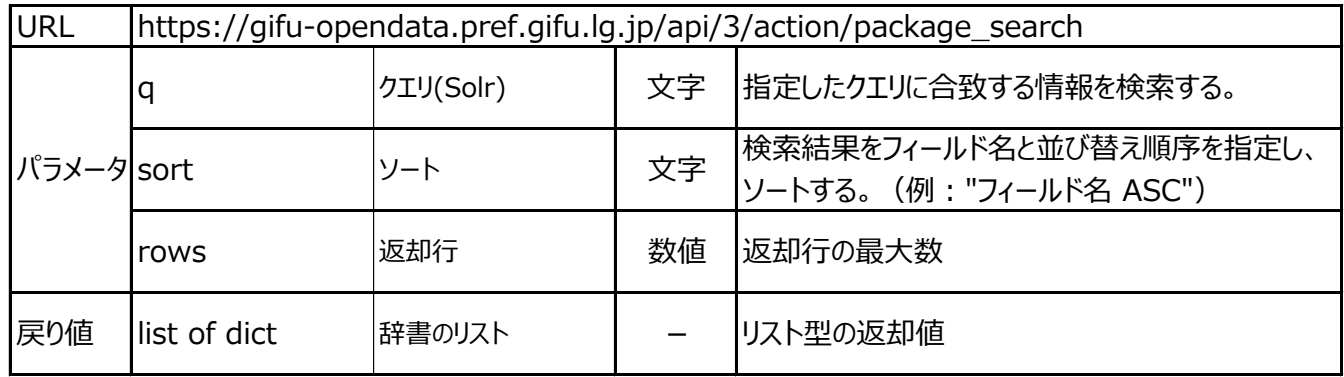

(クエリ例) 全データセットの中から、"名水"のキーワードを含むものを取得する。

https://gifu-opendata.pref.gifu.lg.jp/api/3/action/package\_search?q='名水'

#### **・変更(作成、更新等)のあったデータセット・リソースの情報を検索する場合**

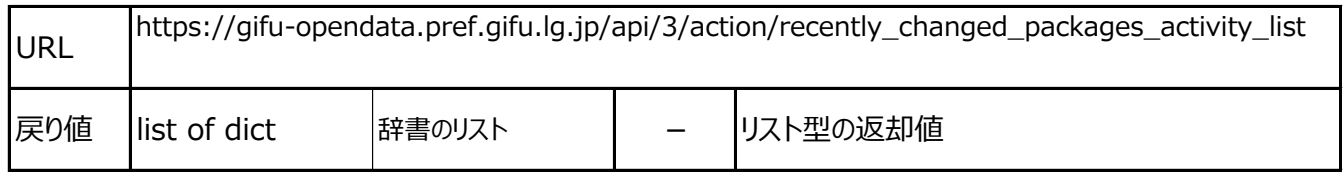

#### **・グループを検索する場合**

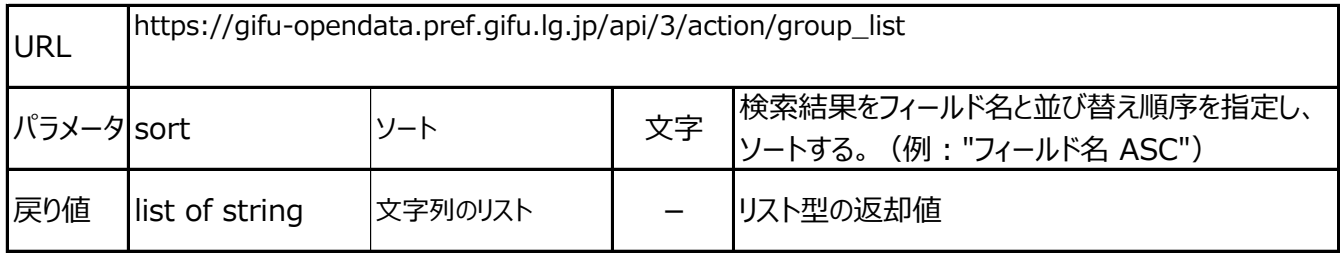

#### **・タグを検索する場合**

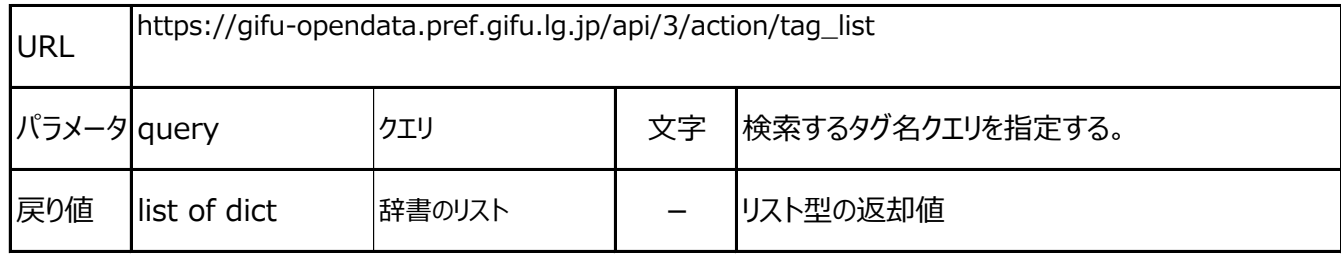

#### **・組織を検索する場合**

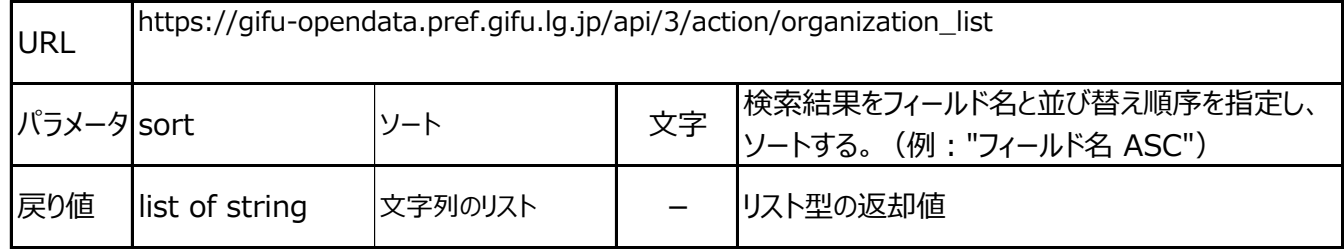

#### **・データセットとそのリソースのメタデータを取得する場合**

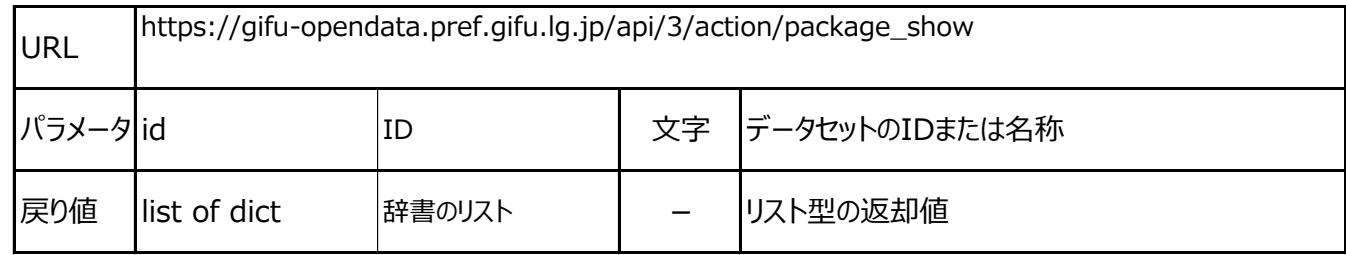

#### **・リソースのメタデータを取得する場合**

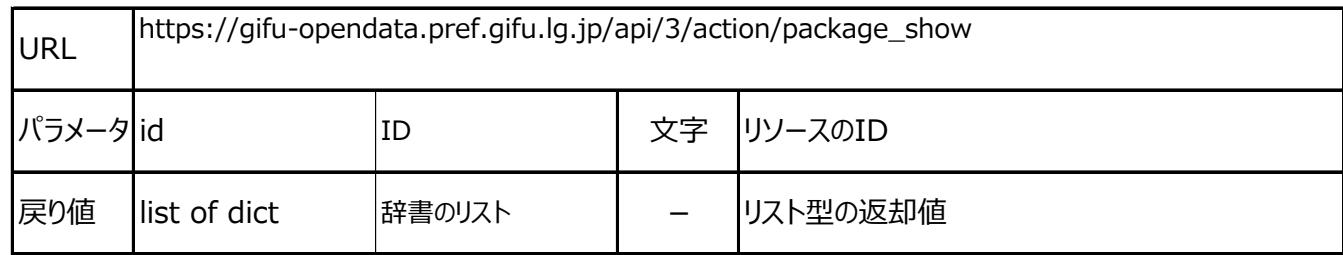

[出典]

オープンデータガイド第2版 | 一般社団法人 オープン&ビッグデータ活用・地方創生推進機構 オープンデータをはじめよう~地方公共団体のための最初の手引書~ | 内閣官房 IT総合戦略室 クリエイティブ・コモンズ・ライセンスとは | クリエイティブ・コモンズ・ジャパン データカタログサイト(DATA.GO.JP) | デジタル庁 Full table of contents  $-$  CKAN 2.11.0a0 documentation